To view an offer through the online portal parents need to do the following steps:-

- 1) Go to [Starting secondary school | North Yorkshire Council](https://www.northyorks.gov.uk/education-and-learning/school-admissions/starting-secondary-school) and click on 'Apply online or log in to your account'
- 2) This will bring up the log in screen

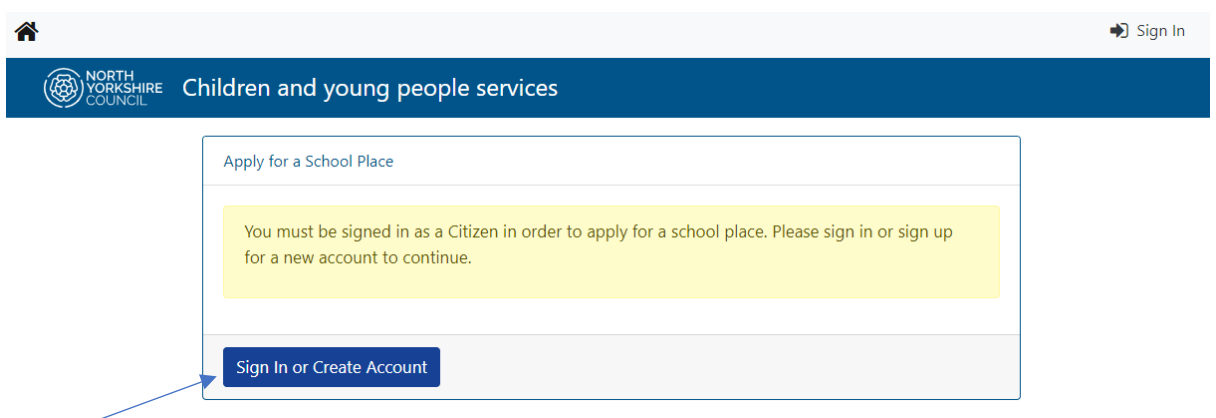

3) Sign in using the email address and password used when making your application

4) Alternatively, if you have the link to SynergyWeb saved, you will see the page below. Click on 'School admissions' to be taken to the sign in page

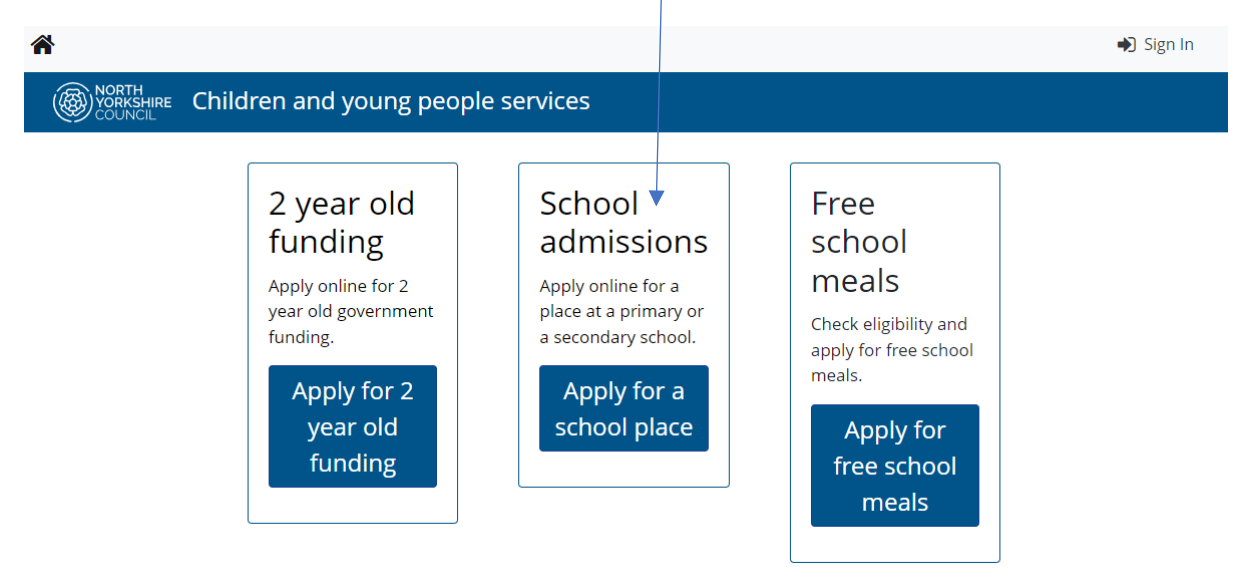

5) Once signed in click on the 3 lines in the top right of the screen

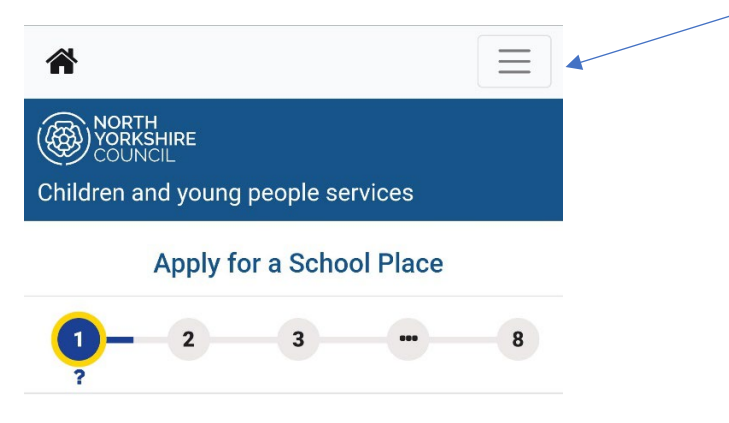

#### 6) Click on Account Management

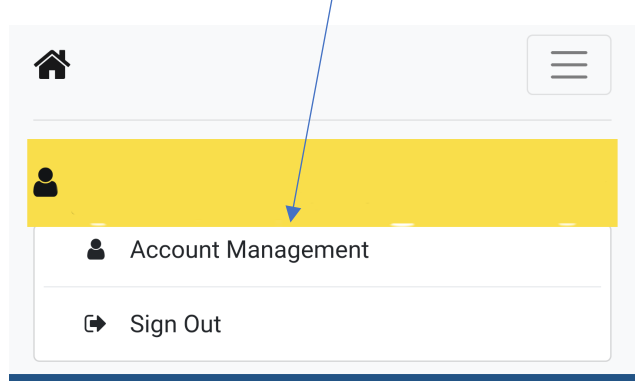

 $\overline{\phantom{a}}$ 

### 7) Click on Applications

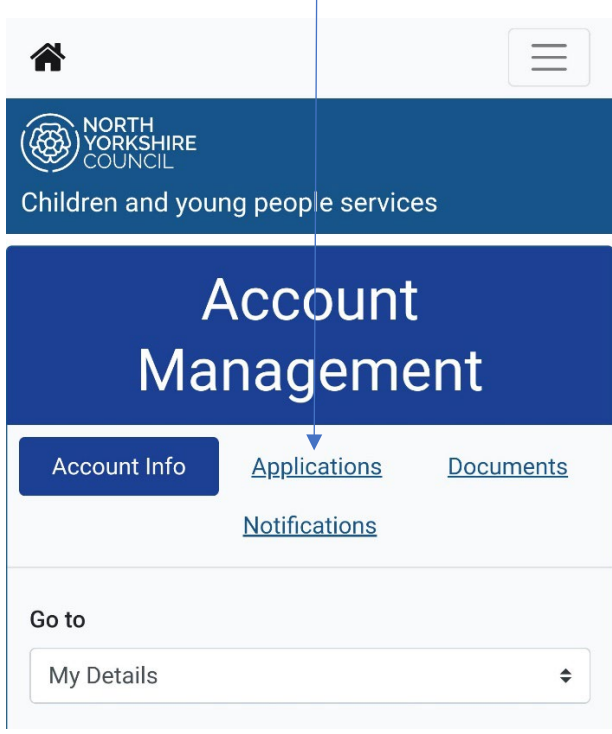

8) Under 'Go to' select 'Admissions' /

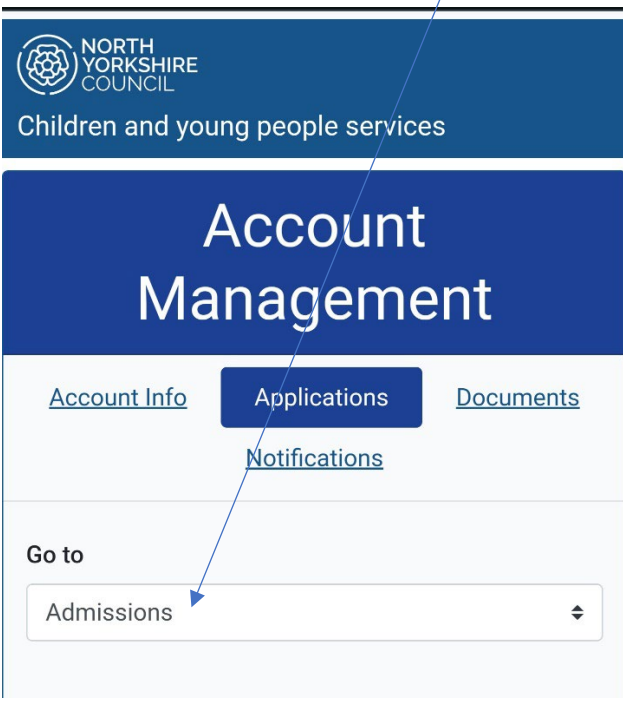

# 9) Status will show 'Outcome Available'. Click on 'View'

#### Admissions

All of your admissions applications are listed below. You may continue an existing application from where you left off, unsubmit an existing application which hasn't yet been processed by the Local Authority, or respond to completed applications.

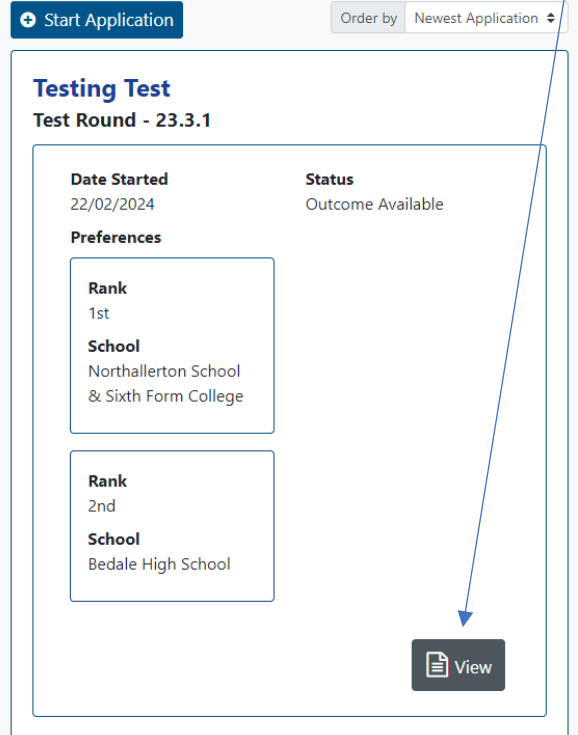

10) The Application Review page shows the offer summary

# **Offer Summary**

 $\hat{\phantom{a}}$ 

The outcome of your application is detailed below:

- 1st Northallerton School & Sixth Form College Waiting List
- · 2nd Bedale High School Offered